# **USER MANUAL**

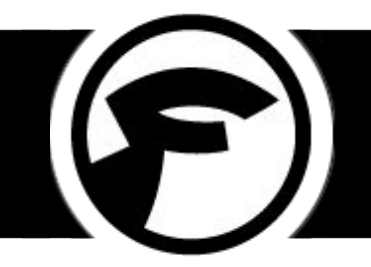

## **Fooman Same Invoice Order Number (Magento 1)**

## **Quick Links**

- 1. [Installation](#page-1-0)
- 2. [Set Up in Magento](#page-2-0)
- 3. [Troubleshooting](#page-3-0)

You can use these quick links, and the links on the left sidebar to navigate quickly around the User Manual.

## <span id="page-1-0"></span>**1. INSTALLATION**

## **Ultimate Guide to Installing Magento Extensions**

Refer to **[The Ultimate Guide to Installing Magento Extensions](http://cdn.fooman.co.nz/media/custom/upload/TheUltimateGuidetoInstallingMagentoExtensions.pdf)** and follow the installation steps. This best practice guide contains universal instructions for a smooth, trouble free installation of any Magento extension.

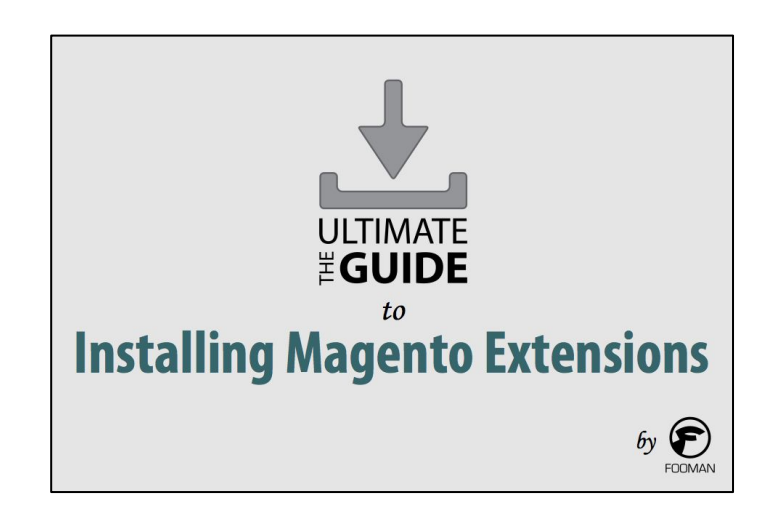

### **Installation Packages**

Not sure about installation? We can install the extension for you quickly and professionally. Installation is available from our website.

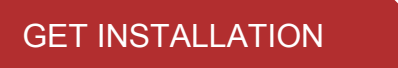

## <span id="page-2-0"></span>**2. SET UP IN MAGENTO**

### **Configuration**

Go to **System > Configuration > Sales > Order Numbers** to configure your chosen settings in Magento.

#### **Order Numbers**

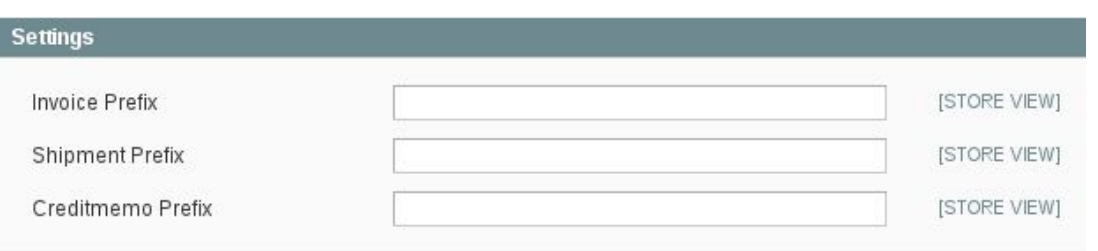

Choose a prefix for invoices (e.g. INV-), shipment (e.g. SHIP-) and credit memo (e.g. CREDIT-) numbers.

If you are using an older version of this extension, you'll also see an option under **System > Configuration > Sales > Order Numbers > Prevent Duplicates**. Set this to "Yes". Note: This step is not needed for newer releases of this extension - this will happen automatically.

### **How to Use the Extension**

Once installed, all new invoices, shipments and credit memos will be automatically assigned the same number as the related order. For example, for order #1000, the associated invoice would be #1000, the shipment #1000, and the credit memo also #1000.

In the event that there are multiple invoices, shipments and/or credit memos associated with the same order, duplicate separation will happen automatically. For example, the first invoice would be #1000, the second #1000-1, the third #1000-2, and so on.

## **Want to fully customise Order, Invoice, Shipment and Credit Memo Numbers?**

With the Fooman [Order Number Customiser](http://www.magentocommerce.com/magento-connect/catalog/product/view/id/15455/s/fooman-order-number-customiser-1205/) extension, you can fully customise order, invoice, shipment and credit memo numbers using any combination of letters, numbers and dates. Set your own starting numbers, increments, lengths and more.

[SHOW DETAILS](http://store.fooman.co.nz/extensions/magento-extension-order-number-customiser.html)

## <span id="page-3-0"></span>**3. TROUBLESHOOTING**

#### For FAQ and troubleshooting issues, please visit the **[Fooman Support Centre](http://store.fooman.co.nz/support/index/index/filter/509447/)**.

#### **Fooman Support Centre**

Search our extensive knowledgebase for answers to general queries, or questions about specific extensions.

If you can't see what you're looking for, feel free to get in touch with our friendly support team.

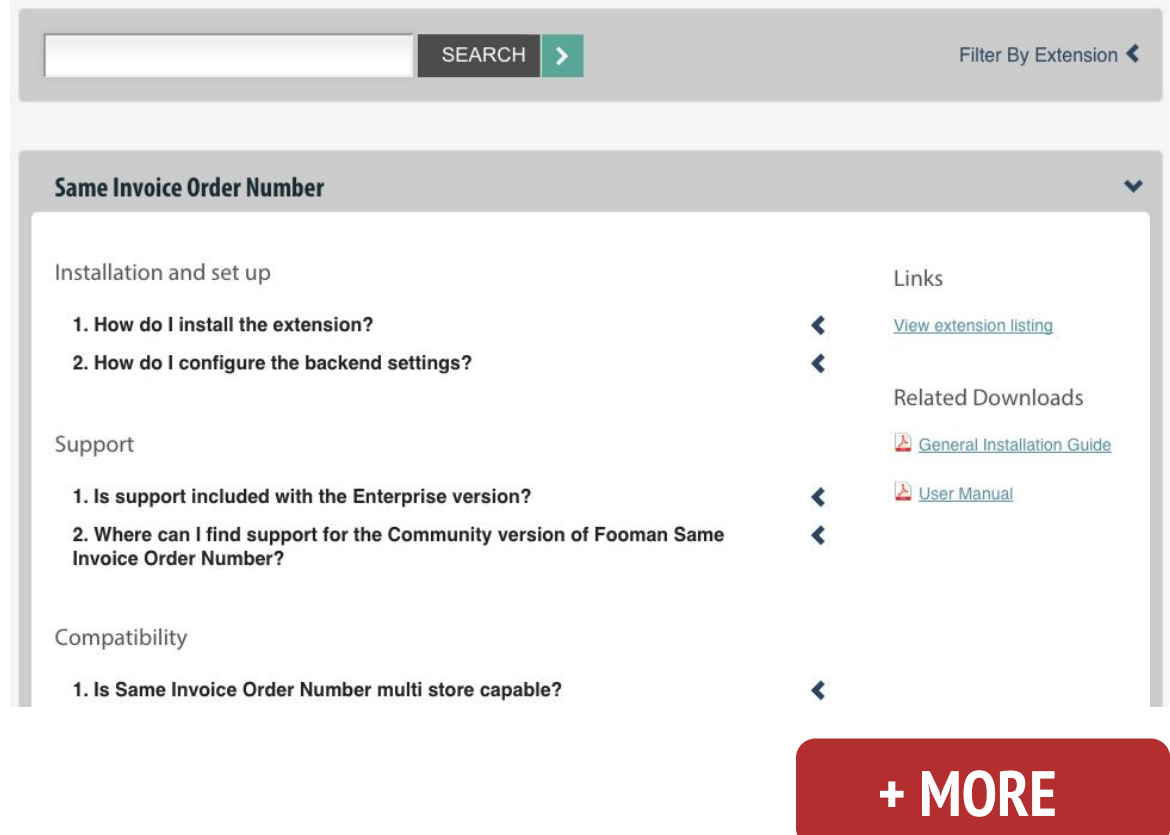

### **Reporting Any Issues/Bugs**

If you experience any issues/bugs with this extension, in the first instance please run some checks to confirm if the issue is present when using Magento's default theme. If the issue persists, please feel free to report a bug on **[Github](https://github.com/fooman/sameorderinvoicenumber).**